残疾人职工信息录入完成后,系统自动计算 "申报残疾职工数",并根据《豫财综[2016]12 号》 实施办法标准自动计算用人单位"申报实际安置数", 需填报"申报年度平均职工数",核对申报人信息:

## **第六步:添加残疾职工信息及相关证明材料**

## **第七步:添加单位申报信息及相关证明材料**

注:用人单位安排1名持有《中华人民共和国残 疾人证》(1至2级)或《中华人民共和国残疾军 人证》(1至3级)的人员就业的,按照安排2名

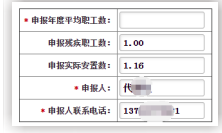

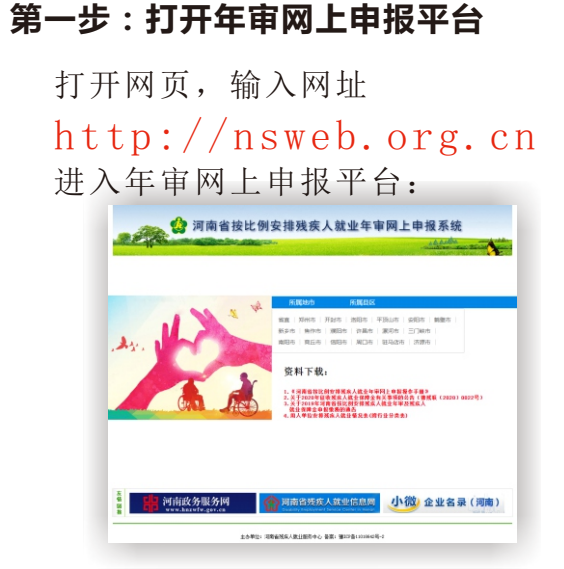

## **第二步:注册**

 选择所属地区,进入所属地区页面后,点击 【注册申请】按钮:

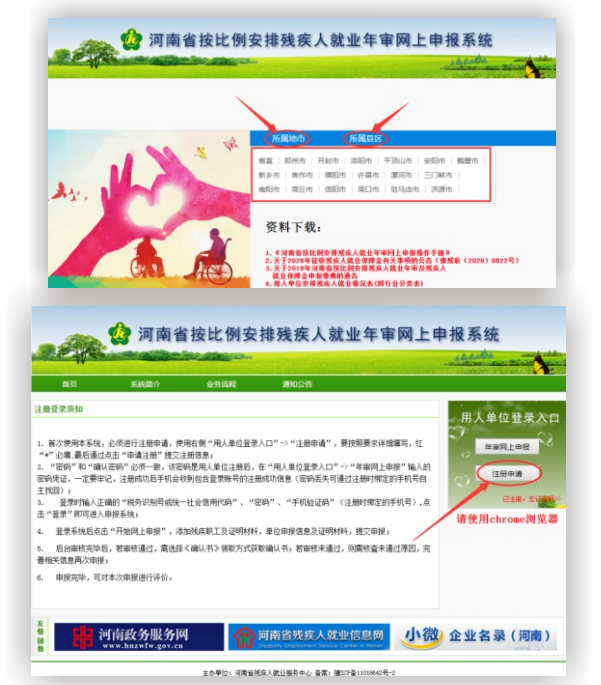

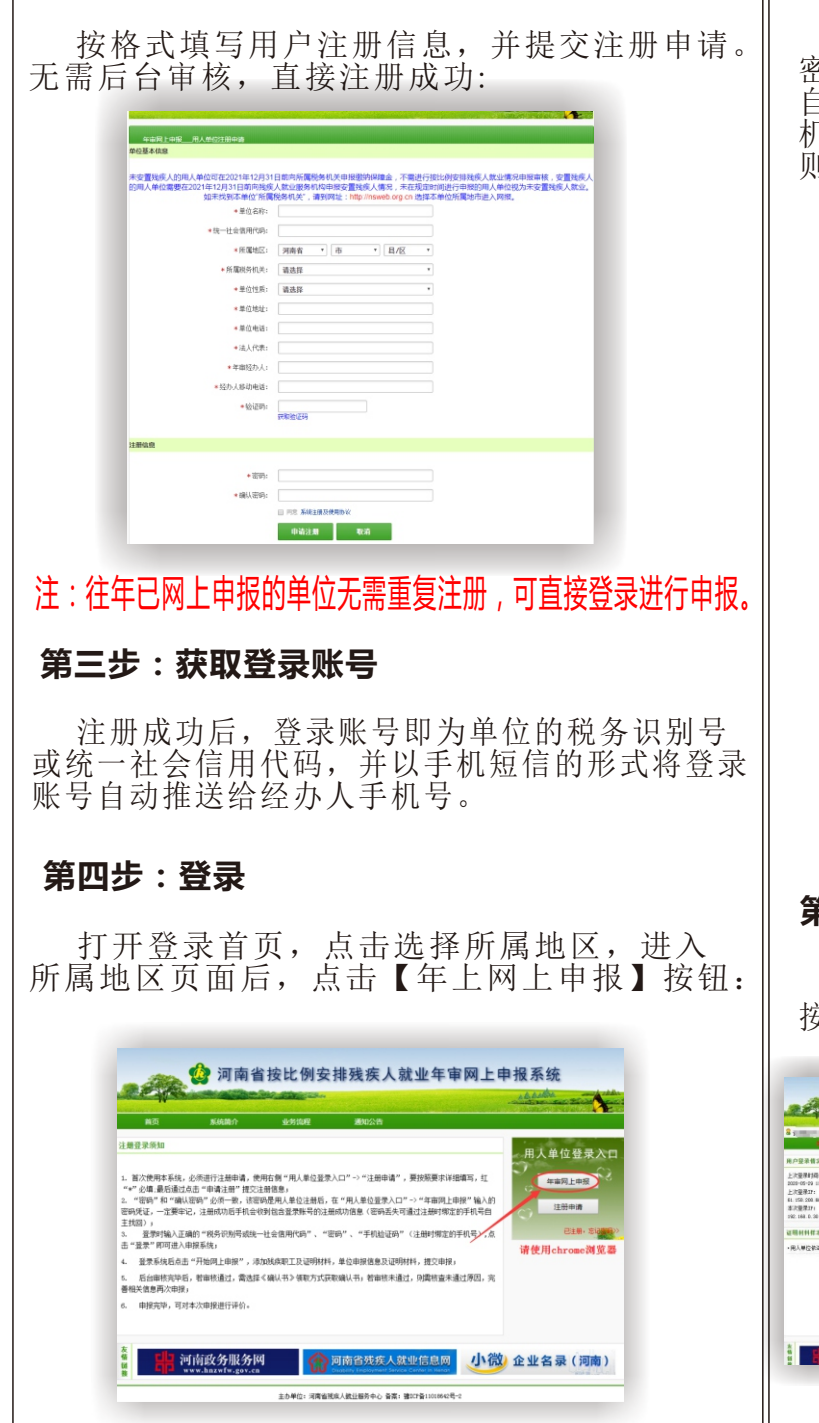

 点击【往年转录】或【新增】按钮, 完整录入所有残疾人职工信息:

单位申报残疾职工信息 往年转录 新增 修改 册除就业

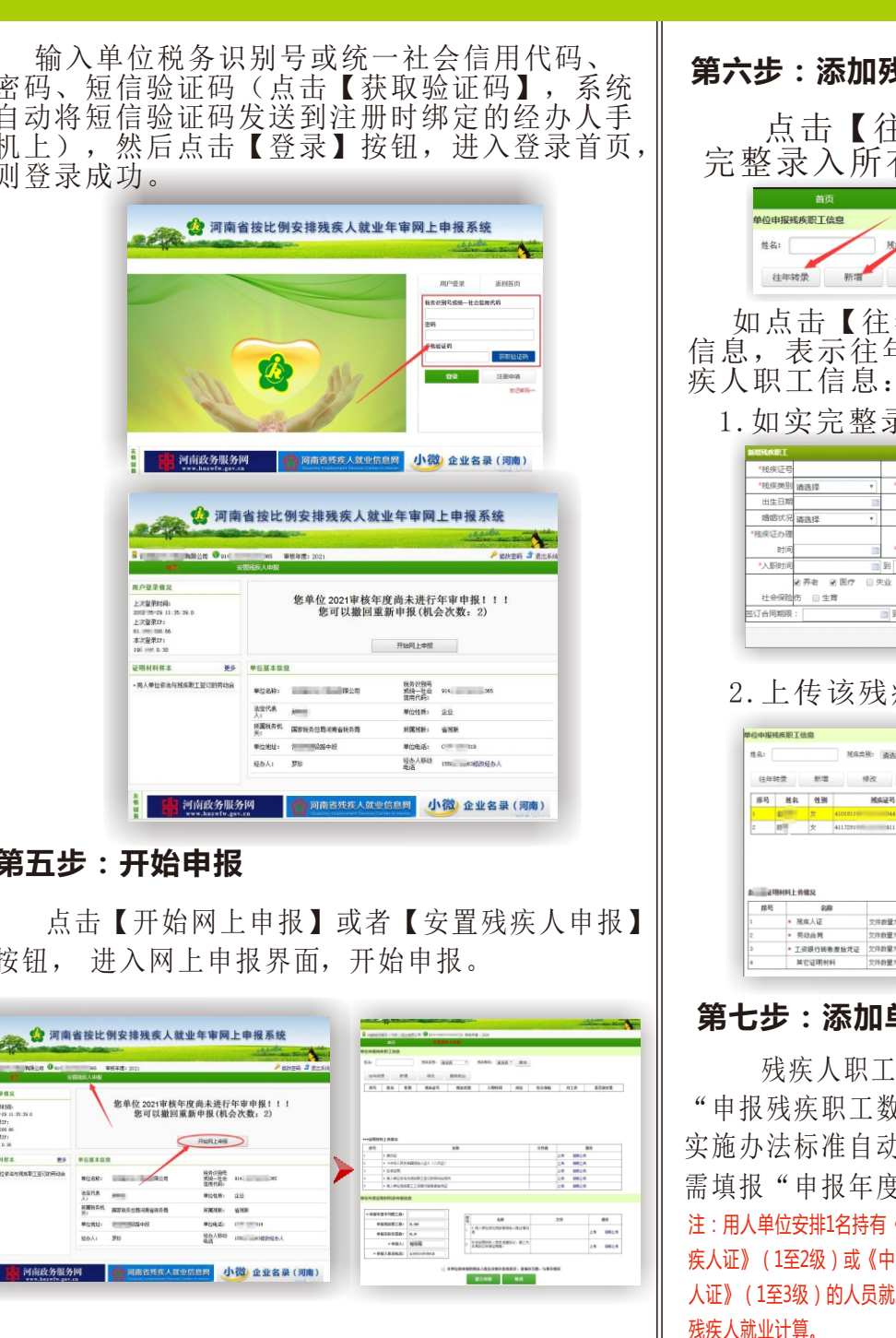

1. 如实完整录入残疾人职工信息

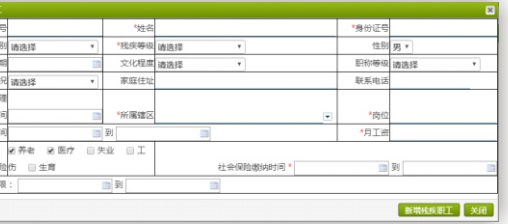

2.上传该残疾人职工相应的证明材料

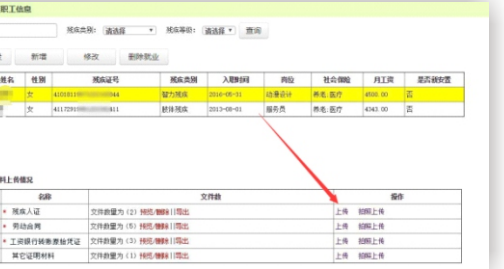

 如点击【往年转录】没有加载出残疾人职工 信息,表示往年未申报审核,则需逐一添加残